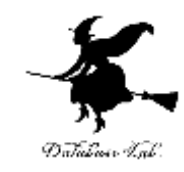

1

# 3-4 データマネジメント, データ分析

#### (情報工学応用演習 II)

金子邦彦

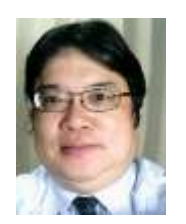

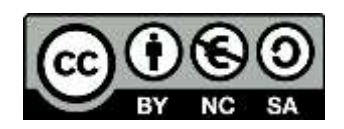

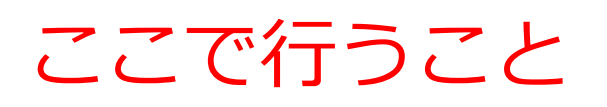

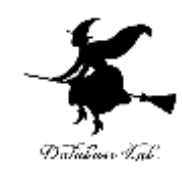

# • 自動でのグラフ作成

- 円グラフ
- 棒グラフ
- 散布図
- 線形近似
- ヒストグラム
- データ分析
	- 分類(クラスタリング)

何の役に立つのか

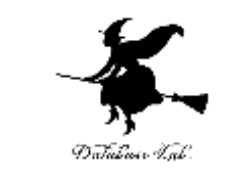

## • **データの管理や分析**では、さまざまなグラフ(**棒** グラフ、円グラフ、散布図、ヒストグラム)や分 析法が**役に立つ**

• データに**外れ値**があるか? の判定でも、さまざ まなグラフ(線形近似)や分析法(クラスタリン グ)が役に立つ

**外れ値**とは、計測ミス、大きな誤差、装置の異常等 により、大きく外れた値を持つデータのこと。

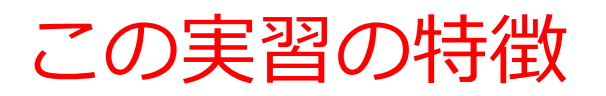

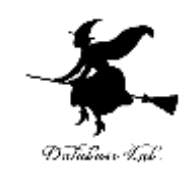

- Python で**自動化**する
- Excel よりも、**きれいなグラフ**をめざす
- Excel でできないこと(クラスタリング)も行う
- **Python の簡単なプログラム**で行えるようにする matplotlib, seaborn, scikit-learn を使用

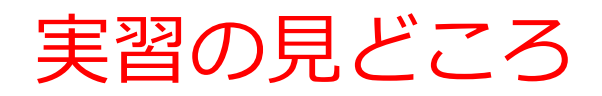

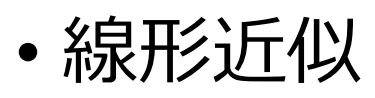

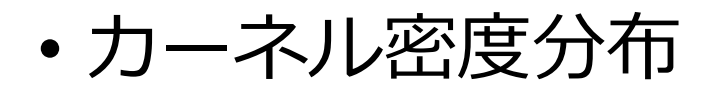

• 自動分類(クラスタリング)

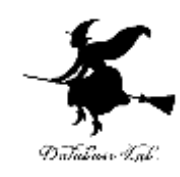

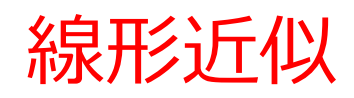

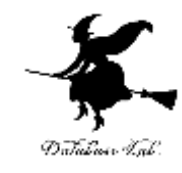

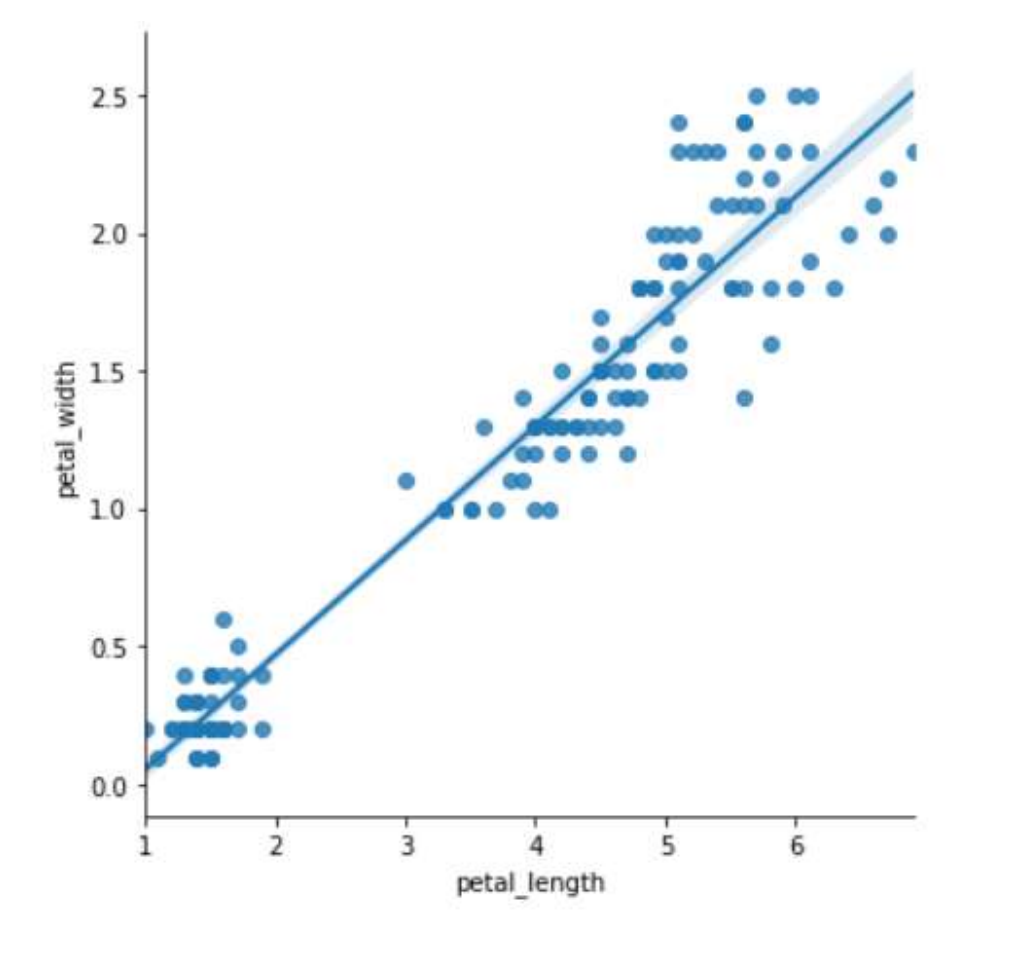

- 互いの関係性(増加、減少)を直線で近似する
- その直線を自動で得ることが可能

#### カーネル密度分布

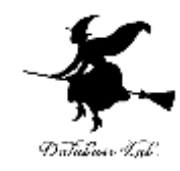

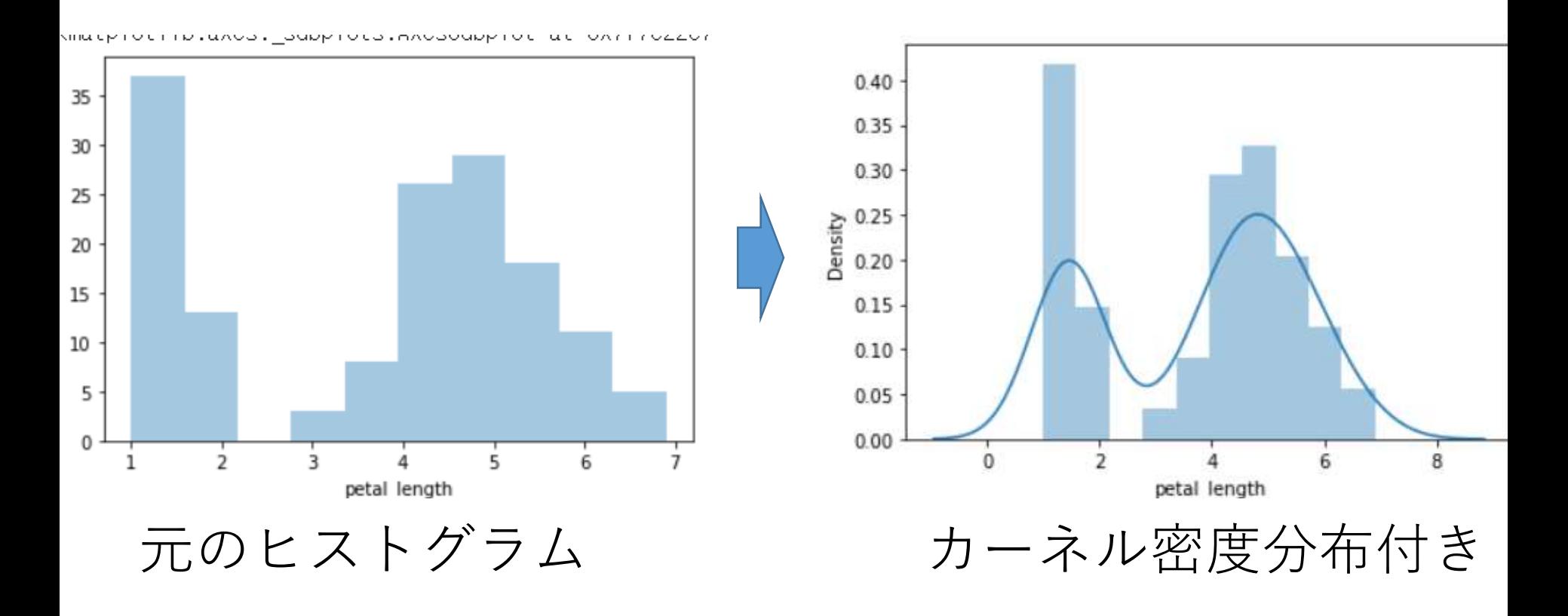

• ヒストグラムをなめらかにすることにより、密度 /確率を推定する

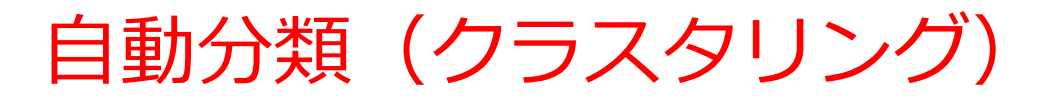

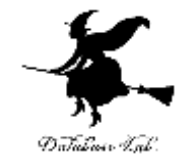

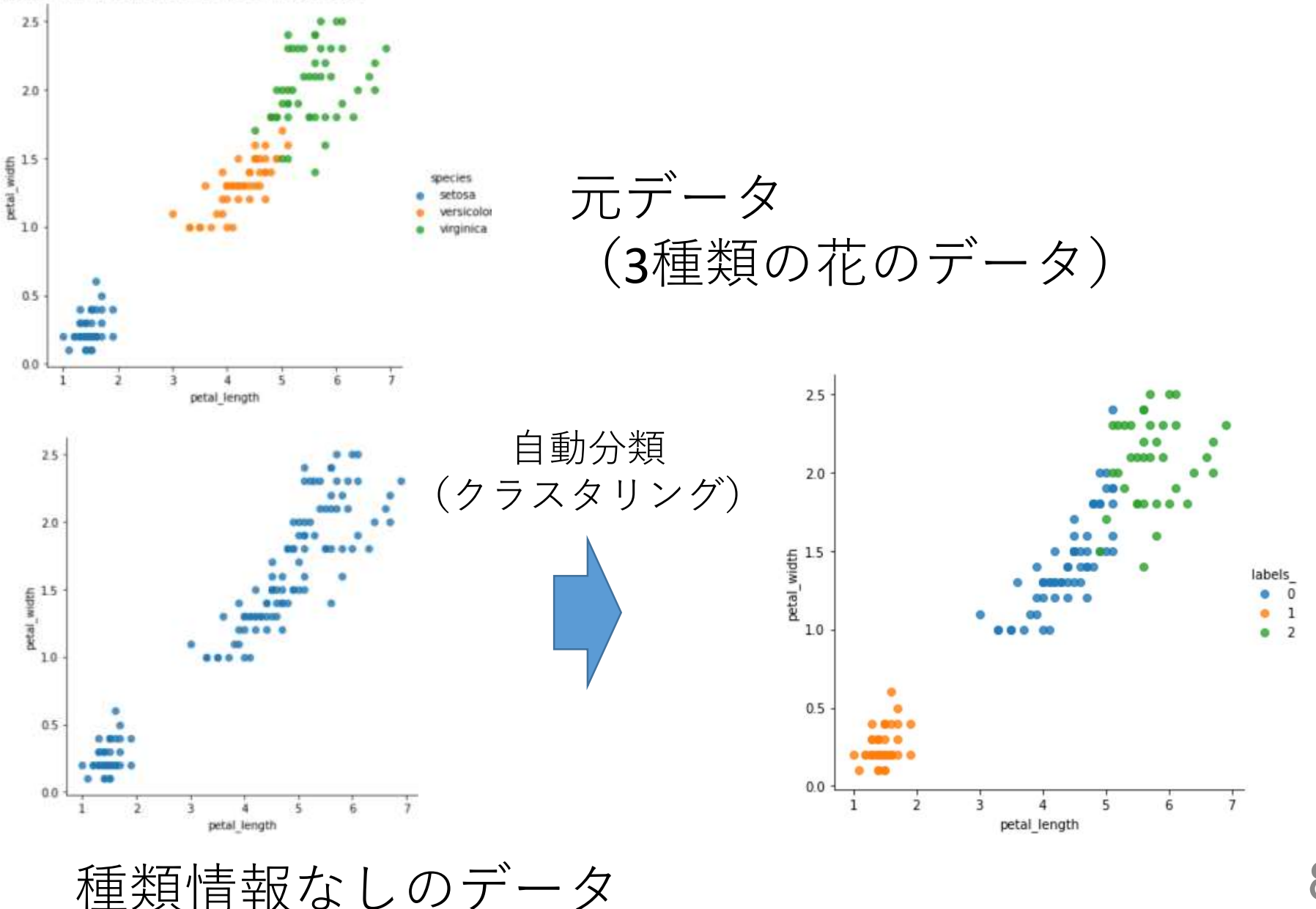

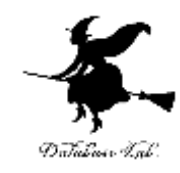

# 実習で気を付けて欲しいこと

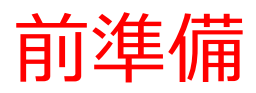

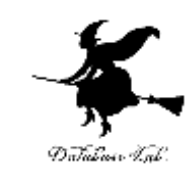

# **Google アカウントの取得が必要**

• 次のページを使用

<https://accounts.google.com/SignUp>

• 次の情報を登録する

## **氏名**

# **自分が希望するメールアドレス**

<ユーザー名>[@gmail.com](mailto:xxxxxxxxxx@gmail.com)

**パスワード 生年月日,性別**

#### Google

Google アカウントの作成

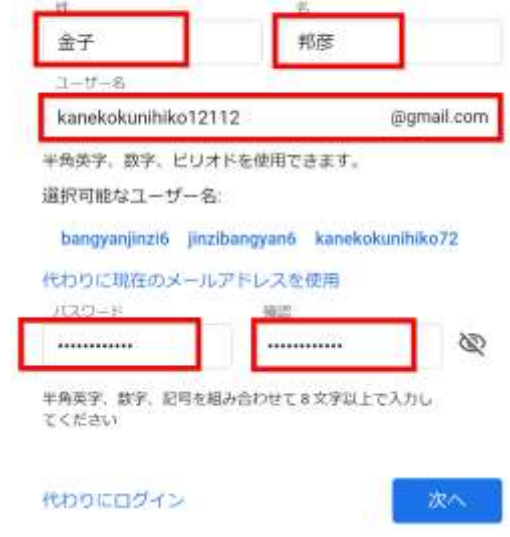

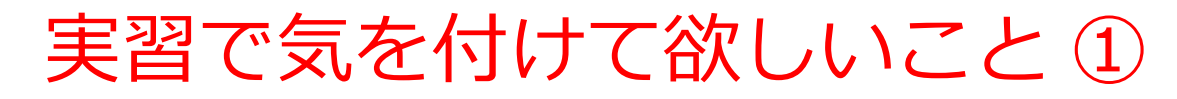

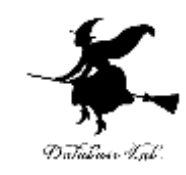

#### **実験で使う Google Colab のページ**

URL は次の通り https://colab.research.google.com/drive/1hY4O7yUV0 [zqcmHypRst1RnX2mt8\\_zatE?hl=ja#scrollTo=gIuquwzl](https://colab.research.google.com/drive/1hY4O7yUV0zqcmHypRst1RnX2mt8_zatE?hl=ja#scrollTo=gIuquwzlcOck) cOck

#### URL は、**セレッソ**の**レポート**の「**6. 実験手順**」にも記載

6. 実習手順

次の YouTube ビデオで説明している。 同じ内容の PDF ファイルおよびパワーポイントを添付している。

https://www.youtube.com/embed/

|実習

https://colab.research.google.com/drive /1S55yEFiQpdIRdjWbdH0zzEYD5VAfkIHd?hl=ja#scrollTo=7JdSy61xJGBv

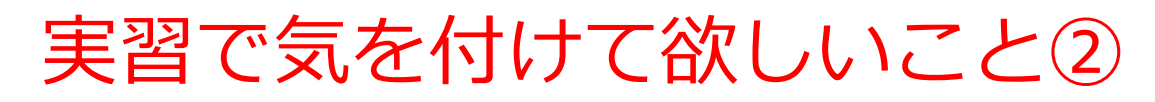

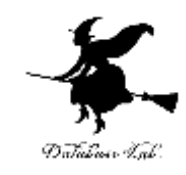

- **Google Colab を使う手順で説明**している
- Windows などのパソコンで動かすのは簡単 (興味のある人は各自で調べて試してみること)
- 1. Python のインストール
- 2. Windows のコマンドプロンプトを開き、次を実行

pip install matplotlib searborn scikit-learn

アヤメ属 (Iris)

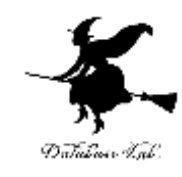

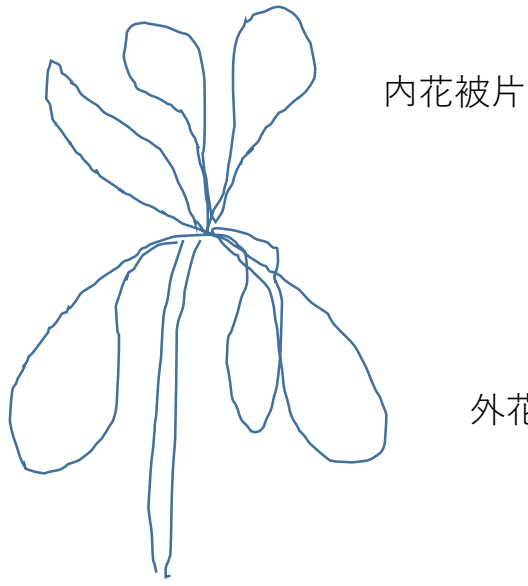

外花被片

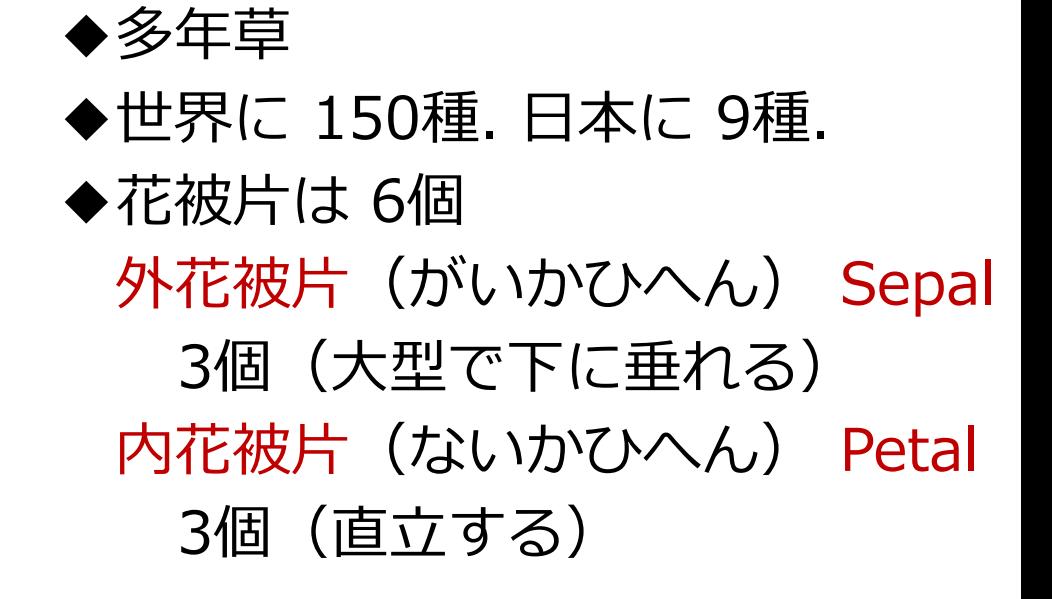

### Iris Flower データセット

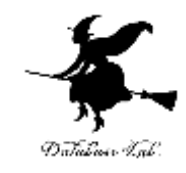

#### Iris Flower データセットは Python でも利用可能

In [1]: import seaborn

```
In [2]: iris = seaborn.load dataset('iris')
```
In  $[3]$ :  $print(iris)$ 

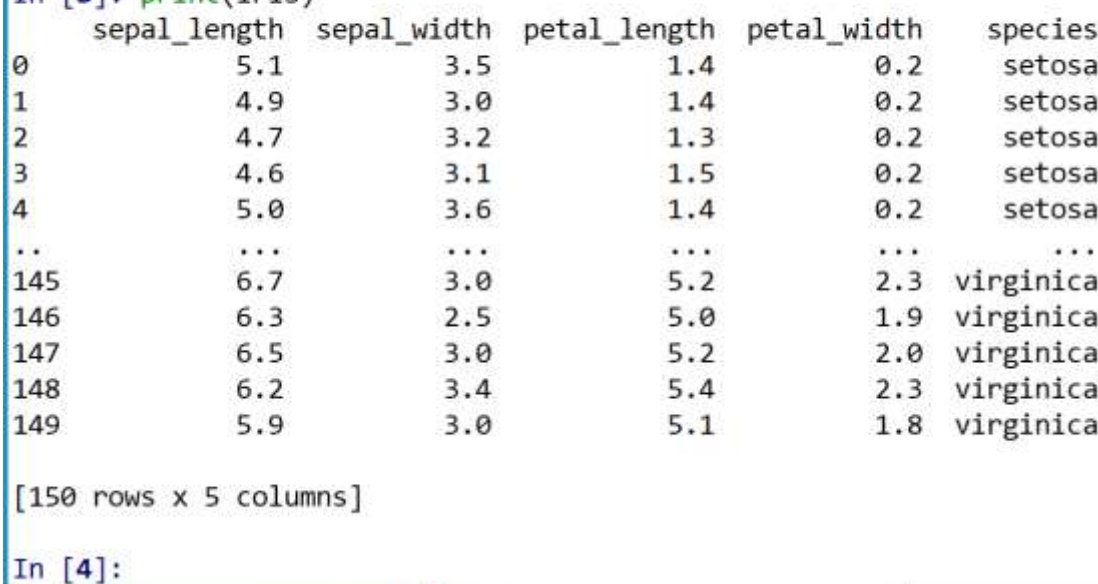

- Ronald Fisher, 1936年
- 3種のアヤメの外花被辺、 内花被片の**幅**と**長さ**を計 測したデータセット
- Iris setosa
- Iris versicolor
- Iris virginica

• データ数は 50 × 3 種類